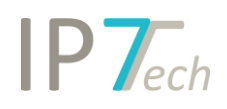

# Änderungen Version 20.9.0

## Inhaltsverzeichnis

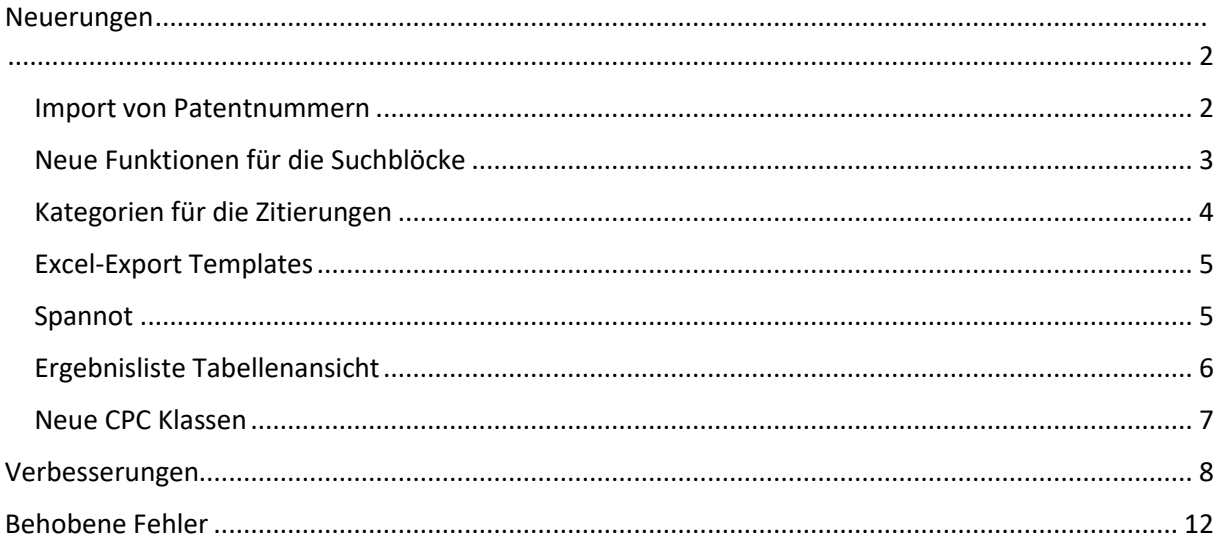

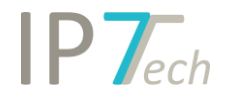

### <span id="page-1-0"></span>Neuerungen

#### <span id="page-1-1"></span>Import von Patentnummern  $\bullet$ IP7-Compass Dashboard **Result list** Detail view Search Graphical analysis View **■** Save <sup>6</sup> Export -த Ç CC Docno KD... 最 Manage **图 Import** Search Show # Search <sup>5</sup> Patent number import pate New Number search Management Actions

Größere Mengen an Patentnummern können jetzt einfacher importiert werden.

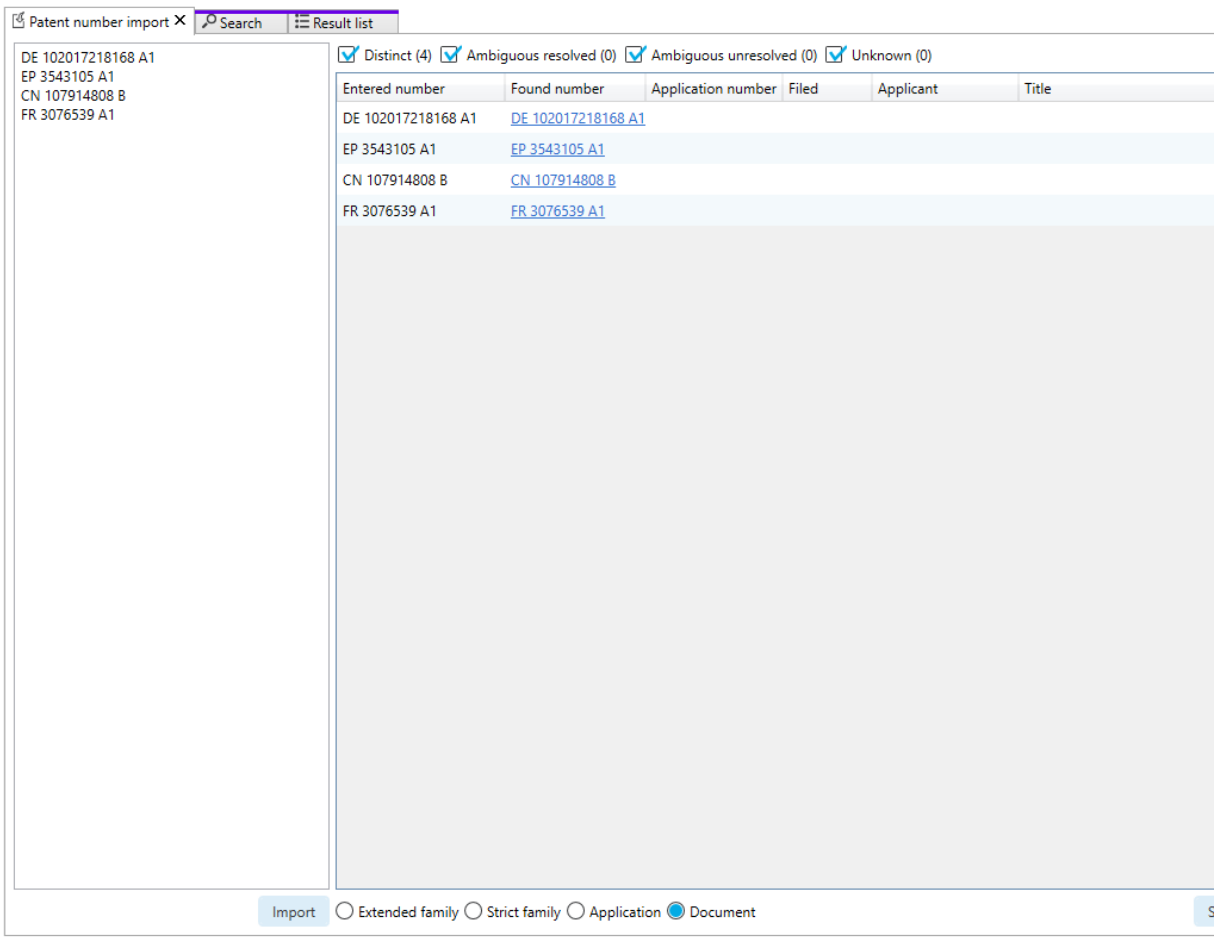

#1 of 4 Documents

Mit Hilfe der Filterfunktionen können mehrdeutige Patentschriften oder Schriften die nicht gefunden wurden identifiziert und selektiert werden. Es ist auch die Bearbeitung von sehr großen Patentlisten (z.B. 50.000 Patentnummern) möglich. Sobald die Bearbeitung abgeschlossen ist, können die Treffer in Form einer Ergebnisliste angezeigt werden.

#### <span id="page-2-0"></span>Neue Funktionen für die Suchblöcke

#### **Änderungen im Menü**

Gruppierung von Optionen und Suchblöcken, damit die gewünschten Suchblöcke schneller gefunden und zur Suche hinzugefügt werden können.

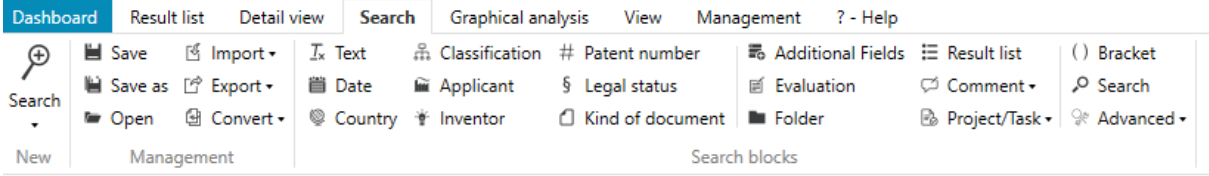

#### **Aktivieren/Deaktivieren**

Suchblöcke können in der Suche aktiviert/deaktiviert werden.

Somit können Änderungen in der Suche schnell getestet und wieder Rückgängig gemacht werden.

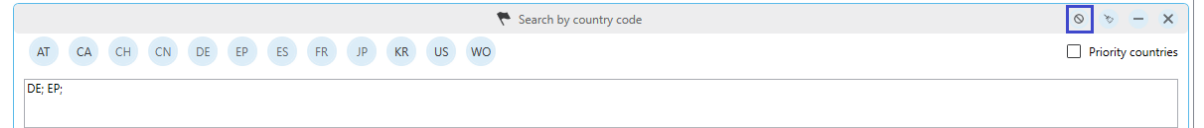

#### **Kopieren/einfügen**

Suchblöcke können inklusive Inhalt kopiert und in einer anderen Suche wieder eingefügt werden.

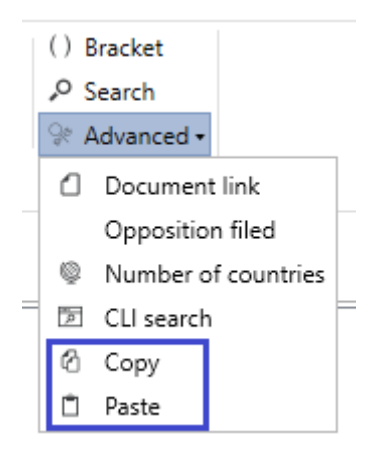

# $IPT_{ech}$

#### <span id="page-3-0"></span>Kategorien für die Zitierungen

Die Kategorien für die Zitierungen werden im Zitierungsbaum angezeigt und können in der Zitierungssuche verwendet werden.

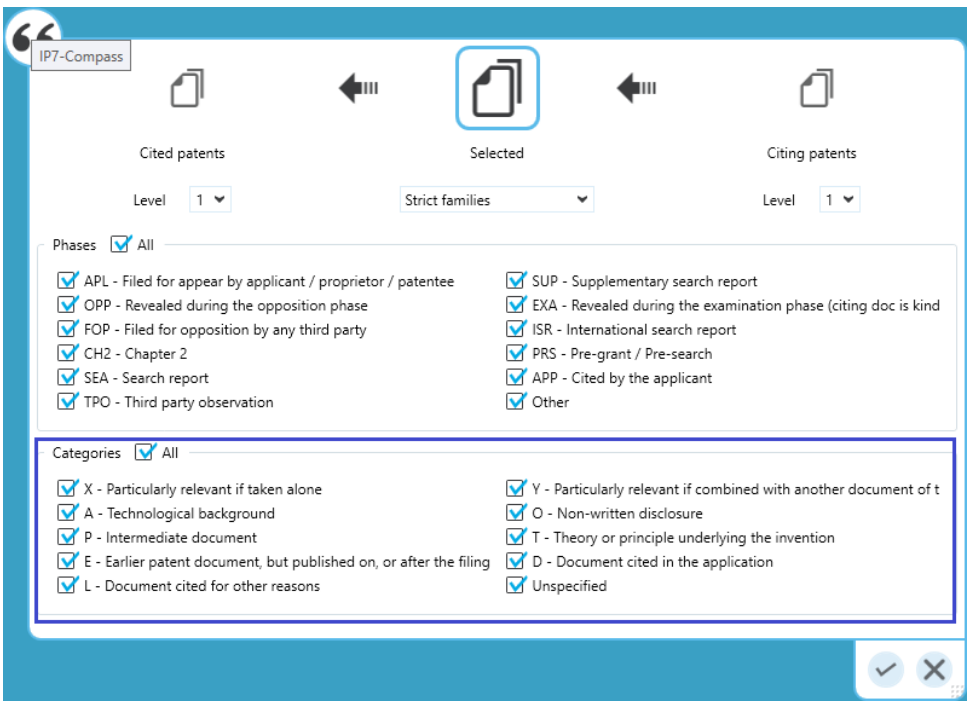

<span id="page-3-1"></span>Somit kann z.B. schnell nach relevanten X-Schriften gesucht werden.

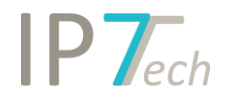

#### Excel-Export Templates

Es ist jetzt möglich die ausgewählten Optionen und Reihenfolge der Spalten für den Excel-Export in verschiedenen Templates dauerhaft zu speichern. Somit können verschiedene Templates für verschiedene Anforderungen erstellt werden.

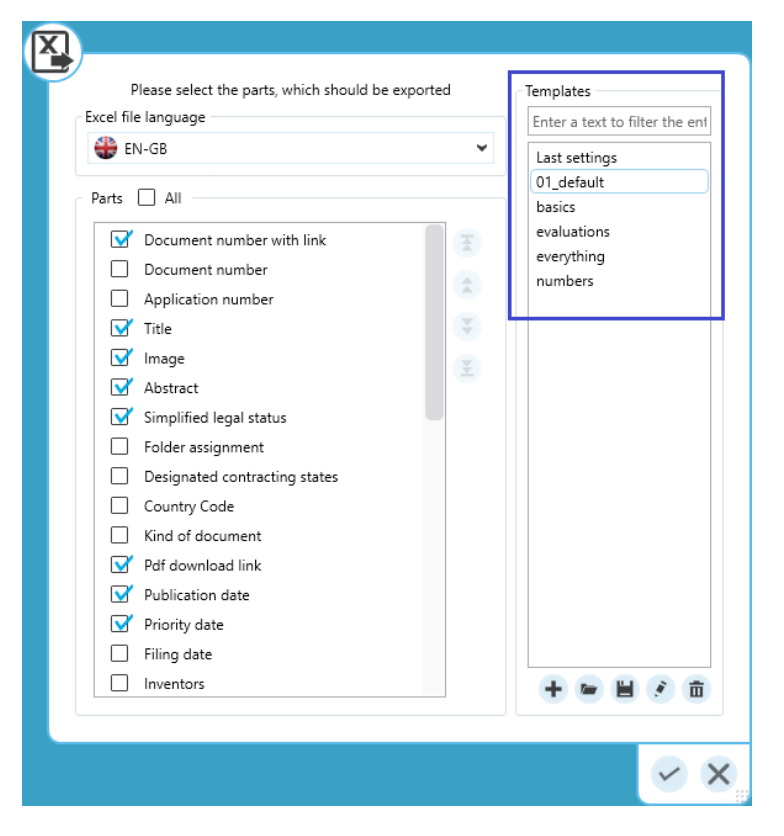

#### <span id="page-4-0"></span>Spannot

Für die absoluten Rechercheprofis gibt es jetzt die Spannot-Funktion.

Im Gegensatz zum NOT Operator wird ein Patent nicht ausgeschlossen, wenn der Begriff/Term im Patenttext vorkommt.

z.B. folgende Suche:

*bike NOT SPAN(motor bike,0)*

wird folgenden Text nicht finden:

A RACK TO ENABLE A MOTOR BIKE OR PUSH BIKE TO CARRY A SURFBOARD

Folgende Suche mit SPANNOT wird den Text finden:

SPANNOT(bike, SPAN(motor bike,0))

```
->
```
Finde alles mit "bike" aber nicht "motor bike".

Wenn jedoch "bike" (ohne vorangehendes "motor") und "motor bike" im Text vorkommt, soll es gefunden werden.

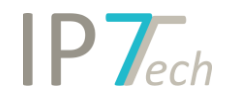

#### <span id="page-5-0"></span>Ergebnisliste Tabellenansicht

Die Ergebnisliste kann jetzt auch in einer tabellarischen Ansicht dargestellt werden.

Diese Ansicht ist "read only", es können also keine Bewertungen, Kommentare etc. in dieser Ansicht vergeben werden. (Hierzu muss dann die Detailansicht geöffnet werden)

Einzige Ausnahme ist der Patentstatus (erledigt, nicht relevant), dieser kann in der tabellarischen Ansicht gesetzt werden.

Die Ansicht kann in den Einstellungen aktiviert werden:

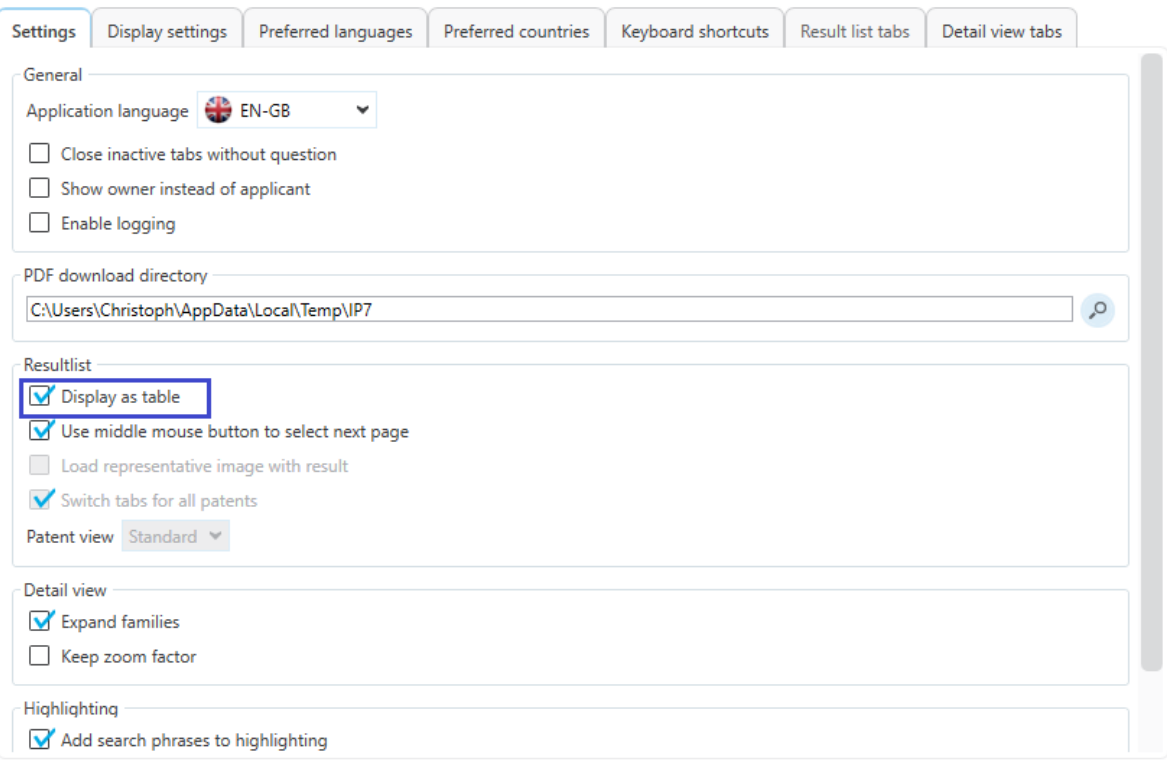

Changes will take effect after restarting the application.

□ Check to restart application after saving changes. All opened tabs will be automatically closed.

Save

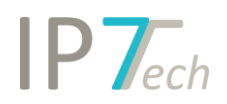

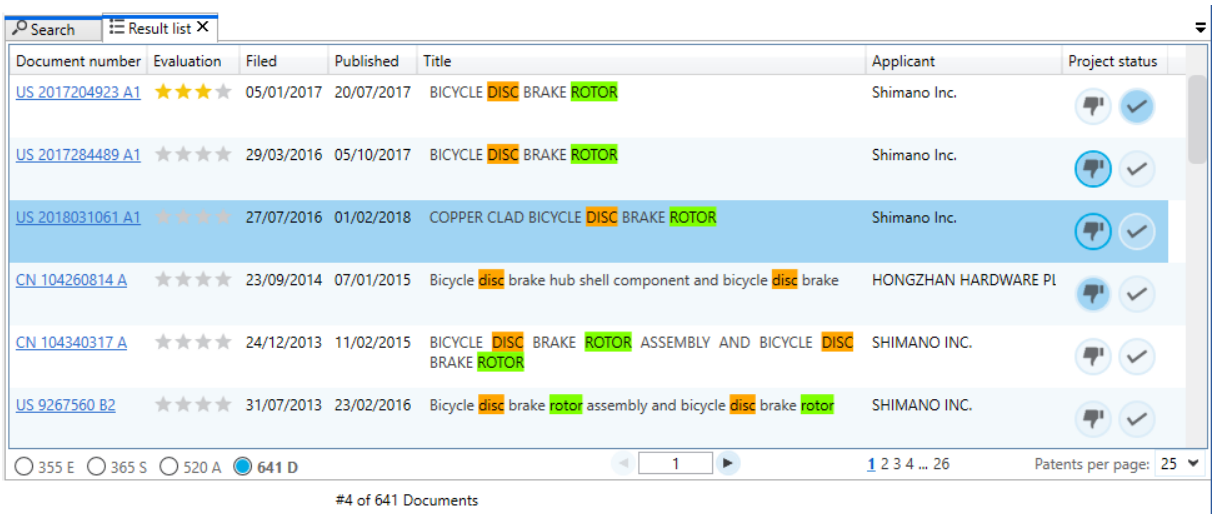

Mit einem Rechtsklick auf eine Spaltenüberschrift kann die Ansicht angepasst werden.

(Spalten ein- und ausblenden)

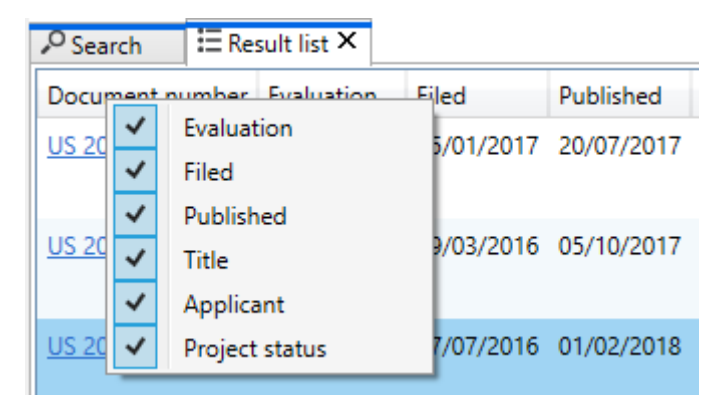

#### <span id="page-6-0"></span>Neue CPC Klassen

Wir haben das neueste Update der CPC Klassen in unsere Datenbank eingespielt. (Revision CPC 2020.08)

Weitere Informationen:

<span id="page-6-1"></span><https://www.cooperativepatentclassification.org/CPCRevisions/NoticeOfChanges>

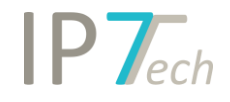

#### Verbesserungen

#### - Suche in Ergebnisliste

Bestehende Ergebnislisten können einfacher/schneller mit AND OR NOT verknüpft werden.

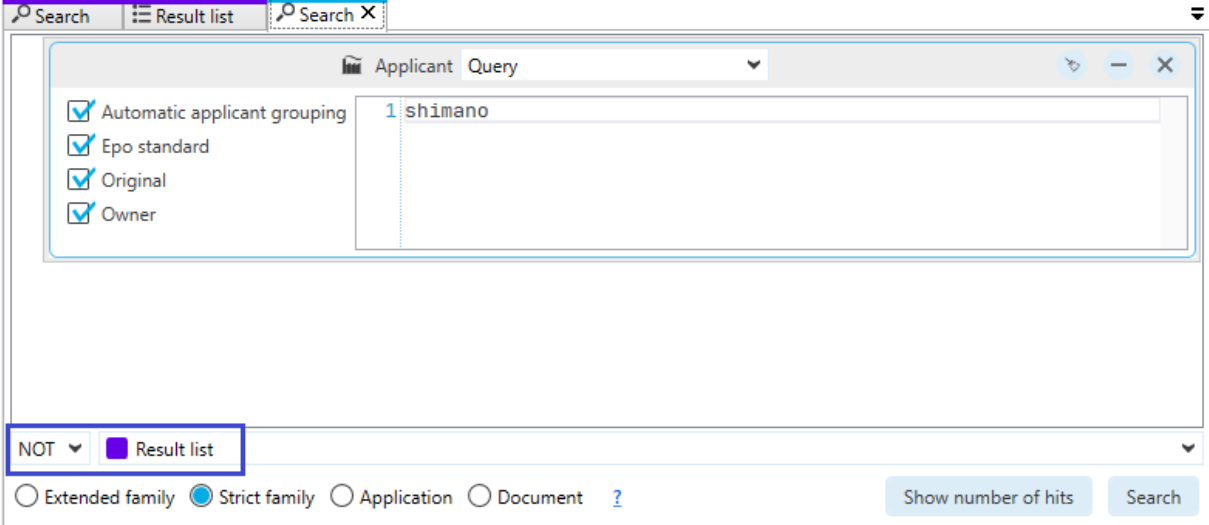

Dazu muss zuerst die Ergebnisliste ausgewählt werden. Anschließend kann der vorangestellte Operator verändert werden.

- Die Ergebnisliste zeigt jetzt das (voraussichtliche) Tot-Datum an:

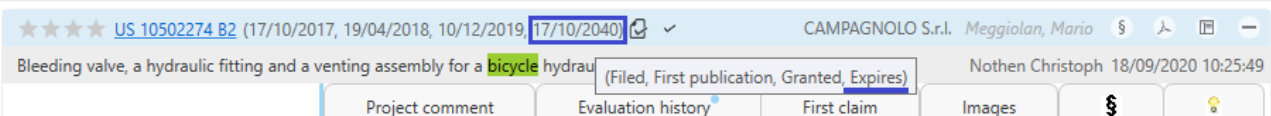

- Die Ergebnisliste kann jetzt nach dem Datum der aktiven Einspruchsfrist sortiert werden. Somit können zuerst die Patente bearbeitet werden, bei welchen die Einspruchsfrist am ehesten endet.

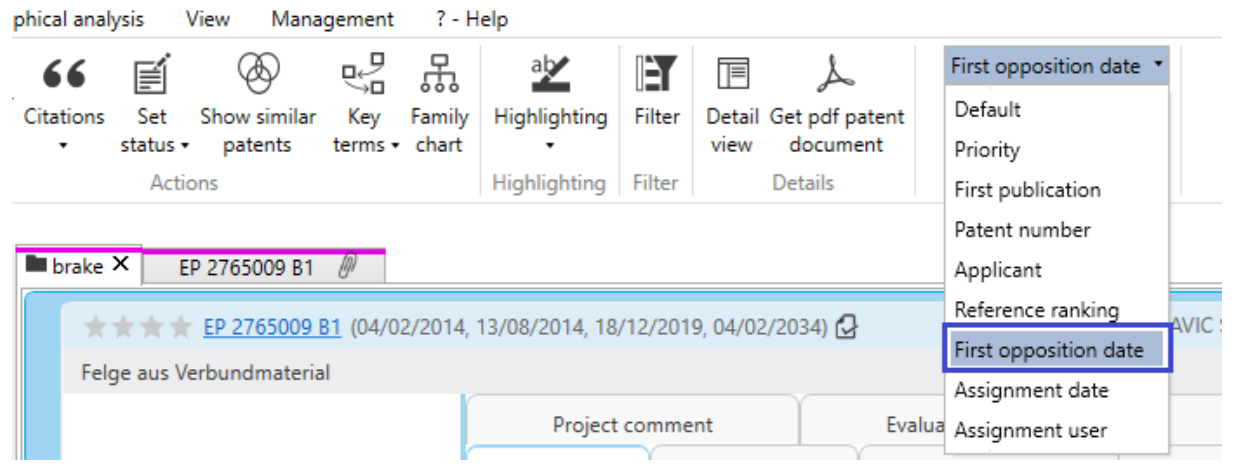

- Excel Export in der Key Terms Funktion ist jetzt verfügbar.
- Excel Export in der manuellen Anmeldergruppierung ist jetzt verfügbar.
- Das Zitierungsranking kann jetzt für jede beliebige Ergebnisliste, wie z.B. für einen Ordnerinhalt angewendet werden.

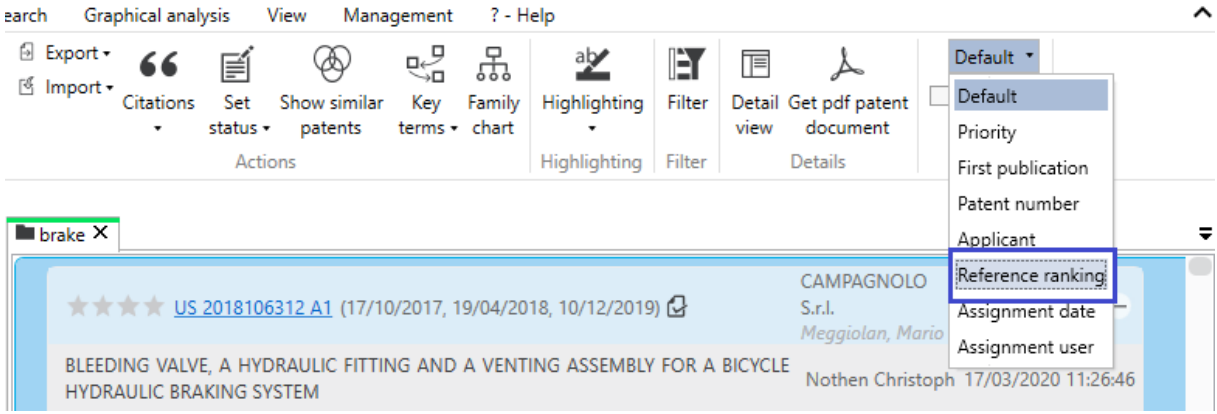

- Der Patentstatus kann jetzt für alle Patente ohne Status gesetzt werden Somit können z.B. nur die relevanten Patente als gelesen markiert werden. Anschließend können alle anderen Einträge als "nicht relevant" markiert werden.

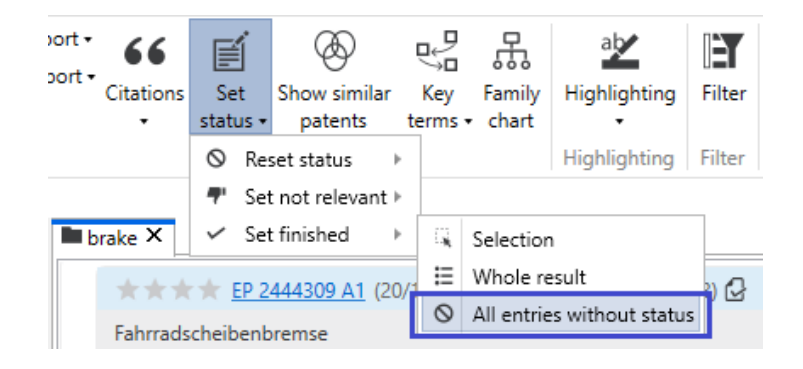

- Besitzer eines Rechercheprojekts können die Bewertungen aus diesem Rechercheprojekt löschen.
- Die Anzeige der Ordnerhistorie wurde jetzt mit einer Filterfunktion verbessert
- Verwaltung der gespeicherten Suchen: Mehrere Suchen können jetzt gleichzeitig markiert und in einen Suchordner verschoben werden.
- Aus der Suchhistorie können jetzt auch Zitierungssuchen geöffnet werden.
- Die Suchhistorie fragt zur Sicherheit nach bei dem Versuch markierte Einträge zu löschen.
- Der Suche speichern Dialog zeigt jetzt auch die Such-Ordner an. Somit können Suchen direkt unterhalb der Ordner gespeichert werden.

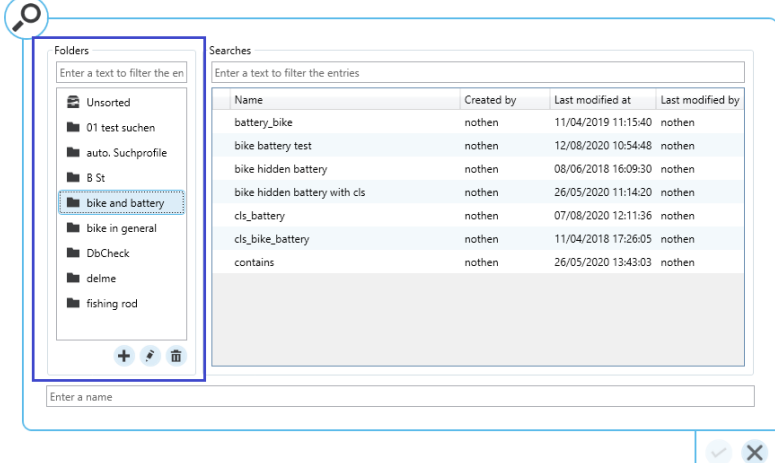

# $IP$   $\tau$ <sub>ech</sub>

- Weitere Standard Farben wurden für das HL hinzugefügt. (Probleme bei großen HL Schemata - Gruppen mit gleichen Farben - sollten somit deutlich seltener auftreten.)
- Die Nummernsuche wurde für JP Nummernformate verbessert.
- Die standardmäßig eingestellte Basis einer Klammer entspricht jetzt der standardmäßig eingestellten Basis der gesamten Suche. (bisher war für eine Klammer immer Dokument eingestellt)
- Der Anmeldersuchblock speichert die letzte Auswahl (Query/Auswahl).
- In der Verwaltung der automatischen Suchen wird der Ordnerbaum jetzt automatisch geöffnet und zeigt den ausgewählten Ordner an.
- Die Sprache für den Excel-Export (Spaltenüberschriften) ist jetzt wählbar.
- Der Suchassistent in der Ordnersuche kann angepasst werden. (Größe der Fenster kann geändert werden um somit mehr Platz für die Ordner zu schaffen)

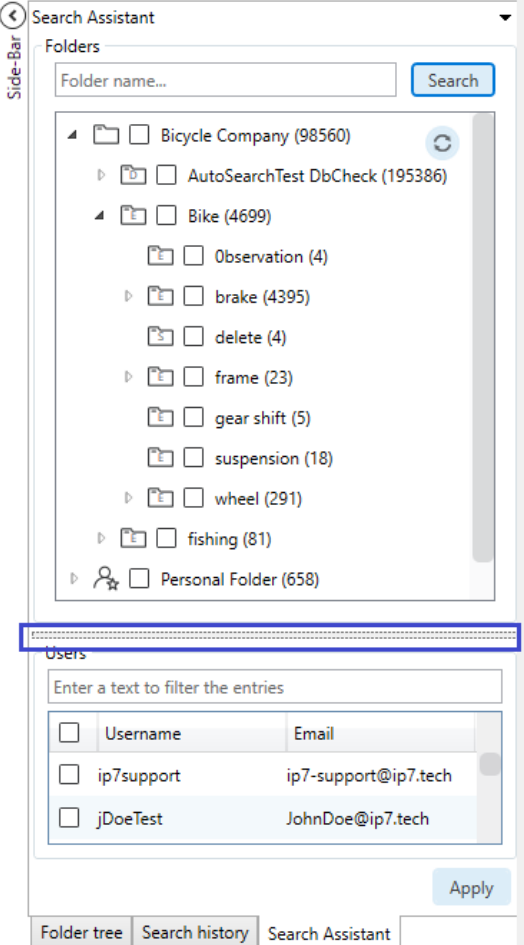

- In der Detailansicht kann das Bilder-Mosaik mit Strg + Mausrad vergrößert/verkleinert werden.
- Falls noch keine Bewertung existiert, wird automatisch der + Button in der Detailansicht (Bewertung hinzufügen) angewendet. (Somit kann man sich in vielen Fällen einen Klick auf den + Button sparen)

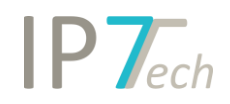

- Der Excel Export kann jetzt Bereiche (von bis) exportieren:

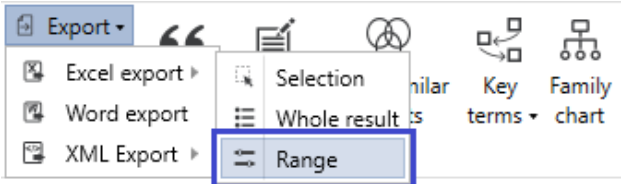

Somit können große Datenexporte in einzelne Schritte aufgeteilt werden.

- Alle Exporte erstellen automatisch eindeutige Namen mit dem Format: "Export\_Year-Month-Day-Hour-Minute-Second"

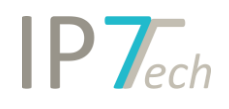

### <span id="page-11-0"></span>Behobene Fehler

- Zusätzliche Felder Beim Filtern nach vordefinierten Werten ging der Fokus verloren.
- Kind of Document Suche Hat mit Strg+A im Suchassistent nicht alle Einträge übernommen (es sei denn, man hat zuvor die Liste durchgescrollt).
- Familiendiagramm
- Das Datum war in manchen Fällen abgeschnitten.
- Ordnerbaum Wenn man Ordner mit "Drag and Drop" verschiebt, wird jetzt automatisch gescrollt. (für große Ordnerstrukturen hilfreich)
- Grafische Analyse
	- o Im PDF-Export wurden die Zahlen vergrößert
	- o Klassifizierungsanalyse hat in bestimmten Fällen ausgewählte Klassen nicht angezeigt
	- o Excel-Export von Klassifizierungsanalysen hat nicht funktioniert
- CLI-Suchblock innerhalb einer normalen Suche Der ausgewählte Operator für den Suchblock wurde nicht korrekt gespeichert (es wurde immer AND gespeichert).
- Manuelle Anmeldergruppierung Die Fehlende Aktualisierung für die Top 1.000 Analyse wurde hinzugefügt.
- Der Suchblock für die Patentnummernsuche kann jetzt auch mit Linux-Zeilenumbrüchen umgehen. (hilfreich wenn Patentnummern in die Suche kopiert werden)
- In bestimmten Fällen ist der "Set as default" Button im Highlighting verschwunden.

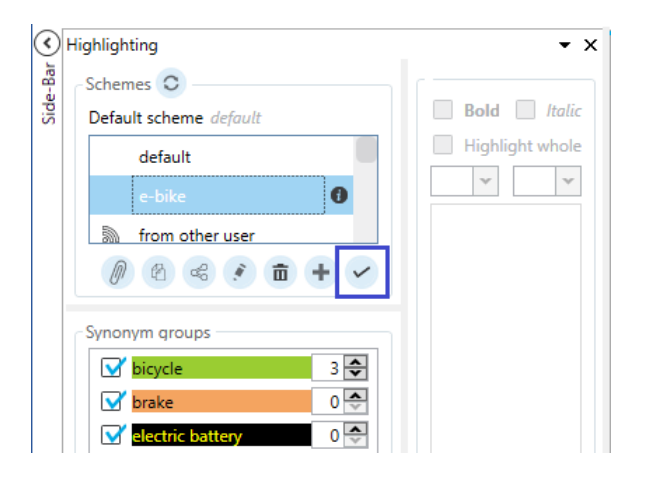